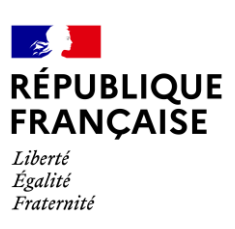

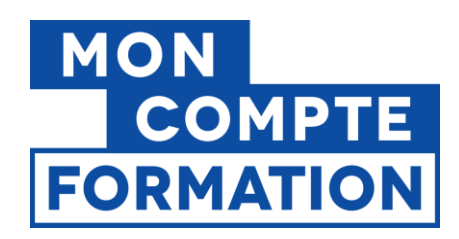

# **Guide EDOF Conditions de visibilité d'une offre sur moncompteformation.gouv.fr**

v.4 du 08/11/2023

# **Sommaire**  1. [Une offre n'est plus visible sur moncompteformation.gouv.fr](#page-1-0)....................... 2 1.1. [Les vérifications à faire au niveau de l'offre](#page-1-1)............................................. 2 1.1.1. L'offre doit être au statut « active [».........................................................](#page-1-2) 2 1.1.2. La certification visée doit être « active [»..................................................](#page-2-0) 3 1.1.3. [La certification peut être mal indexée......................................................](#page-2-1) 3 1.1.4. [Votre établissement n'est pas habilité à préparer à la certification](#page-4-0) ........ 5 1.1.5. [Votre organisme n'a plus le certifica](#page-5-0)t qualité Qualiopi adéquat.............. 6 1.1.6. [Votre offre a été déréférencée par la Caisse des Dépôts.........................](#page-5-1) 6 1.2. [Les vérifications à faire au niveau de l'action](#page-5-2)........................................... 6 1.2.1. [Montant des frais pédagogiques..............................................................](#page-5-3) 6 1.2.2. [Adresse sélectionnée pour le lieu de formation](#page-5-4) ...................................... 6 1.2.3. [Le couple code postal/ville utilisé n'est pas connu](#page-6-0) .................................. 7 1.3. [Les vérifications à faire au niveau de la session](#page-7-0) ....................................... 8 1.3.1. [La session doit être ouverte à l'inscription](#page-7-1)............................................... 8 1.3.2. [Les dates de session..................................................................................](#page-7-2) 8 2. [L'ensemble de votre catalogue n'est plus visible](#page-8-0) ? ......................................... 9 2.1. [Votre espace professionnel est rattaché à un SIRET fermé](#page-9-0) ................... 10 2.2. [Votre numéro de déclaration d'activité est caduc ou annulé](#page-9-1) ................ 10 2.3. [Vous avez procédé à un import XML qui s'est mal déroulé](#page-10-0) ................... 11 2.4. [Votre organisme a été déréférencé par la Caisse des Dépôts................](#page-10-1) 11

Pour une utilisation optimale d'EDOF, nous vous conseillons les dernières versions des navigateurs suivants :

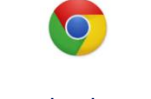

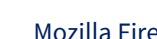

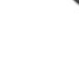

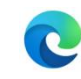

Google Chrome Mozilla Firefox Safari Microsoft Edge

Conditions de visibilité d'une offre sur la plateforme - Page 1 / 12

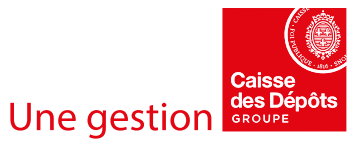

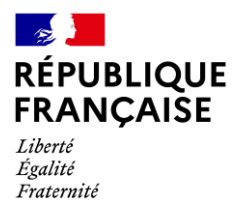

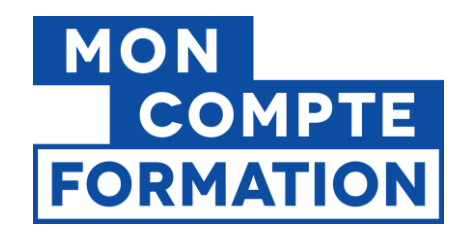

Vous constatez qu'une de vos offres ou que l'ensemble de votre offre éligible au Compte Personnel de Formation (CPF) n'est pas ou plus visible sur le portail ou l'application Mon Compte Formation ?

Avant de contacter la Caisse des Dépôts, vous pouvez vérifier que votre offre ou votre organisme remplit les conditions de saisie ou de référencement pour être visible sur la plateforme.

Nous vous invitons à porter attention aux points suivants.

# <span id="page-1-0"></span>**1. Une offre n'est plus visible sur moncompteformation.gouv.fr**

Cela ne concerne pas l'ensemble de votre catalogue, mais une ou plusieurs offres seulement. Avant de contacter l'assistance, vous pouvez procéder aux vérifications suivantes :

#### <span id="page-1-1"></span>**1.1. Les vérifications à faire au niveau de l'offre**

#### <span id="page-1-2"></span>**1.1.1. L'offre doit être au statut « active »**

Pour cela, vous devez avoir renseigné une offre, une action, une session. L'offre et l'action sont au statut « validé ». Lorsque vous ouvrez votre session à l'inscription, le statut passe à « Active ».

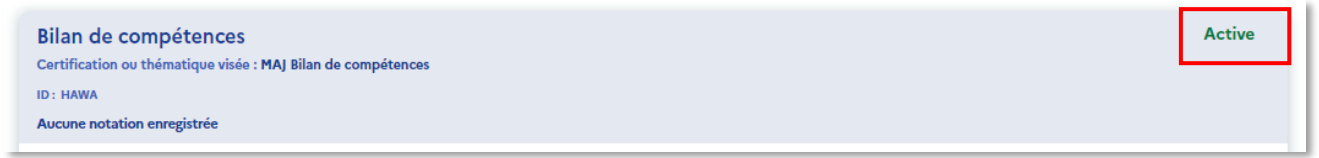

Vous devez ensuite attendre que cette offre soit ingérée dans le moteur de recherche pour être visible sur la plateforme. Une fois activée, votre offre sera affichée sur Mon Compte Formation dans les 24 heures (à J+1 de la date à laquelle vous avez activé l'offre).

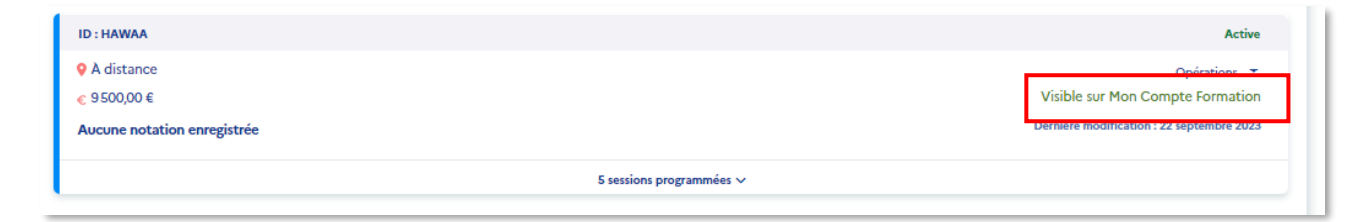

La mention « Visible sur Mon Compte Formation » s'affiche sur le bloc « action » dans votre catalogue, sur EDOF.

Conditions de visibilité d'une offre sur la plateforme - Page 2 / 12

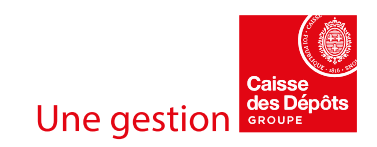

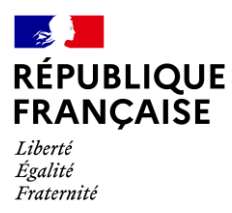

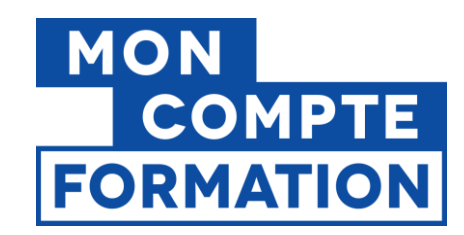

# <span id="page-2-0"></span>**1.1.2. La certification visée doit être « active »**

Si vous proposez une offre de formation certifiante, la certification visée doit être active, c'est-à-dire que la date d'échéance de son enregistrement chez France compétences n'est pas passée.

Vous pouvez vérifier cette information sur l'espace officiel de la certification professionnelle : [https://www.certificationprofessionnelle.fr/.](https://www.certificationprofessionnelle.fr/)

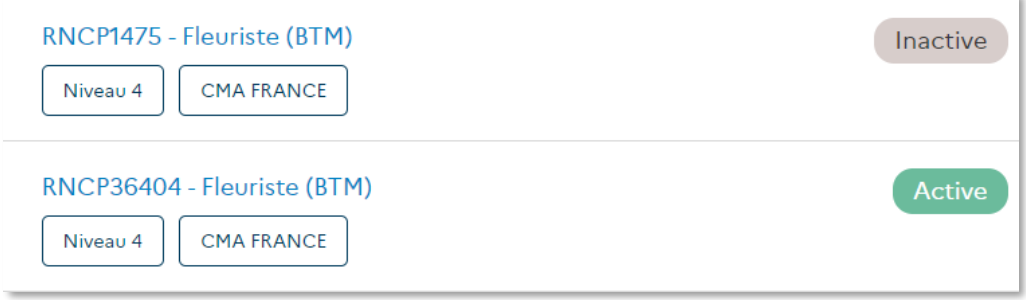

Si la certification visée par votre offre est inactive, une mention s'affiche dans votre catalogue sur EDOF :

**LA CERTIFICATION VISÉE N'EST PLUS ACTIVE, VEUILLEZ CONTACTER L'ORGANISME CERTIFICATEUR.**

Vous devez alors archiver votre offre ; le certificateur pourra vous donner le code de sa nouvelle certification, s'il a demandé son renouvellement à France compétences.

Vous devez créer une nouvelle offre basée sur le code de certification actif.

Pour rappel, le contenu de votre formation doit être conforme à la certification qu'elle prépare. Vous devez être habilité par le certificateur pour délivrer cette formation.

# **1.1.3. La certification peut être mal indexée**

<span id="page-2-1"></span>Si vous faites une recherche sur le portail ou l'application Mon Compte Formation en sélectionnant un élément de la liste déroulante proposée dans le champ de recherche et que vous ne trouvez pas votre formation, cela est dû à **une mauvaise indexation Formacode®** de la certification, ou à une inadaptation de l'indexation au champ de recherche.

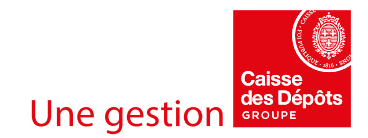

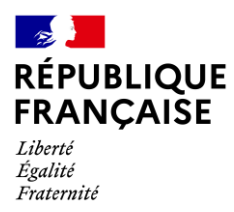

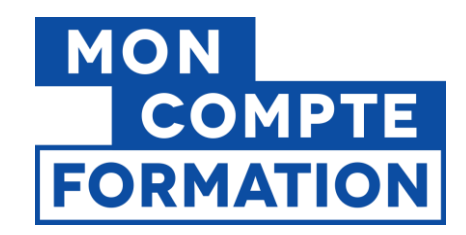

Exemple de liste déroulante : en tapant les premières lettres du mot, des propositions s'affichent.

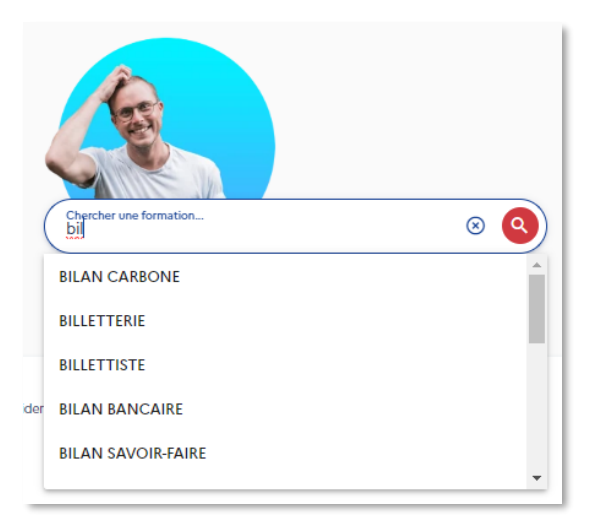

Pour vérifier, vous pouvez effectuer une recherche en saisie libre (c'est-à-dire sans sélectionner une proposition de la liste déroulante) avec une partie du nom de la formation ou de la certification, cela recherche dans tout la catalogue.

Exemple de saisie libre : « formation au bilan bancaire » saisi en toutes lettres, sans sélectionner une proposition.

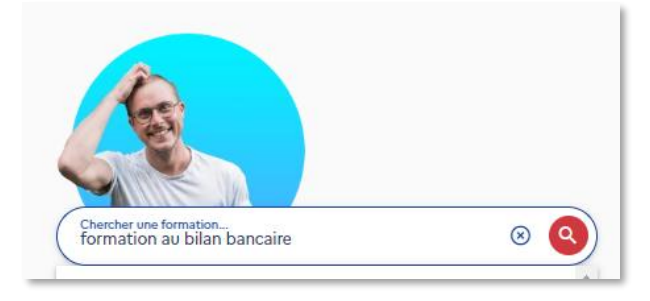

Vous pouvez également effectuer une recherche avec l'intitulé exacte de la formation (le titre complet que vous avez donné à votre formation).

Vous devriez retrouver votre formation ainsi.

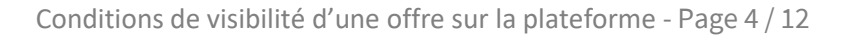

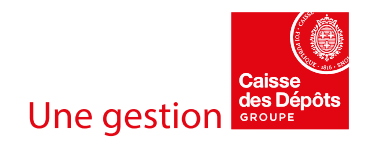

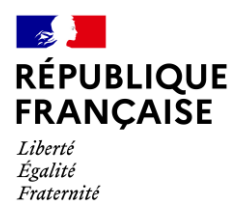

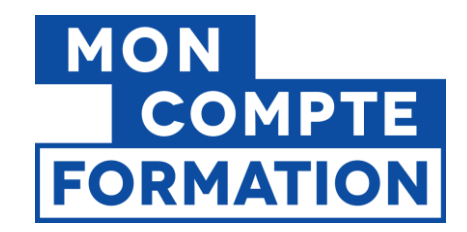

**Si vous faites face à un problème d'indexation Formacode®** de la certification, vous devez vous rapprocher de l'organisme certificateur pour qu'il revoit cette indexation.

Vous pouvez vérifier les formacodes d'une certification dans son descriptif, sur le site de France compétences.

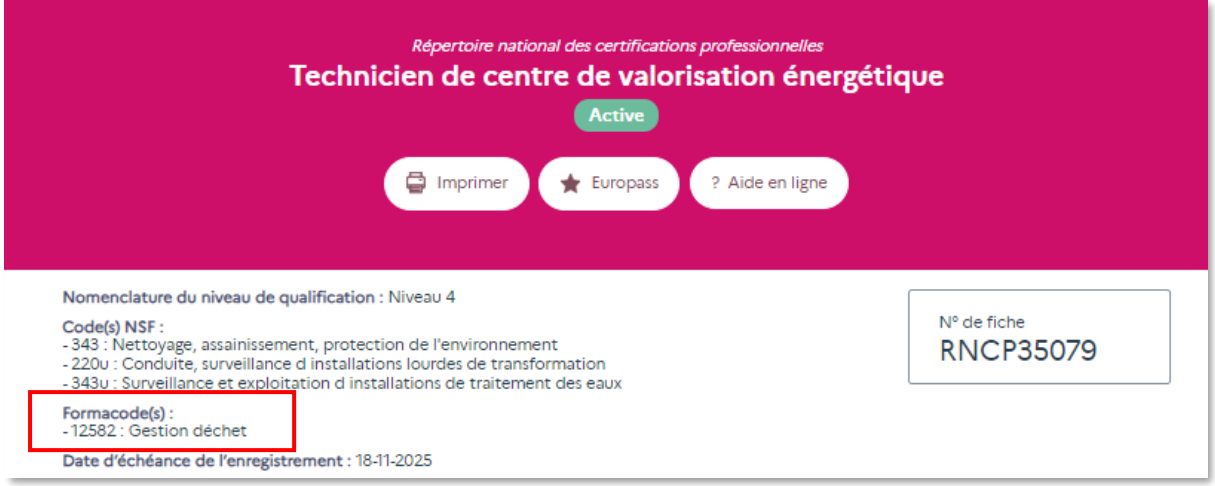

# <span id="page-4-0"></span>**1.1.4. Votre établissement n'est pas habilité à préparer à la certification**

Pour une grande majorité des certifications inscrites au Répertoire national des certifications professionnelles (RNCP) et au Répertoire spécifique (RS), les organismes de formation doivent disposer d'une autorisation du porteur de la certification, dite « habilitation à former ».

La liste des organismes partenaires est affichée ou téléchargeable dans le descriptif de la certification, sur le site de France compétences.

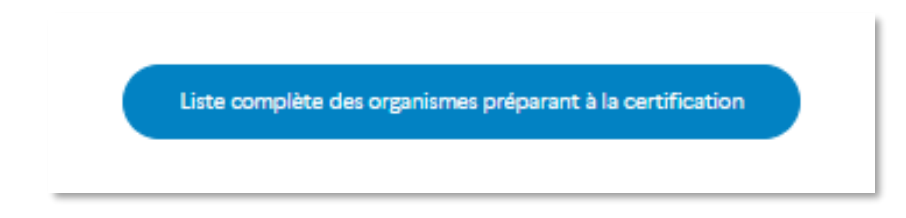

Si votre établissement (SIRET) n'est pas dans cette liste, c'est qu'il n'a pas l'habilitation à former. Dans ce cas, un message s'affiche dans votre catalogue sur EDOF :

**VOTRE ORGANISME N'EST PAS OU PLUS HABILITÉ A FORMER POUR LA CERTIFICATION VISÉE.**

Vous devez alors vous rapprocher du certificateur, pour qu'il déclare auprès de France compétences votre établissement (SIRET) comme habilité à former. Si non, vous devez archiver votre offre.

Conditions de visibilité d'une offre sur la plateforme - Page 5 / 12

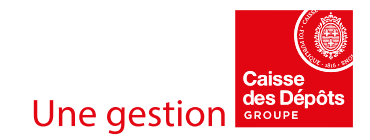

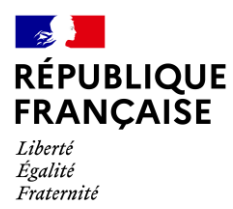

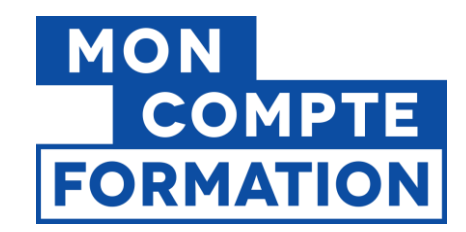

# <span id="page-5-0"></span>**1.1.5. Votre organisme n'a plus le certificat qualité Qualiopi adéquat**

Pour vendre sur la plateforme Mon Compte Formation, vous devez avoir un certificat qualité Qualiopi propre aux types d'actions que vous renseignez dans votre catalogue :

- Actions de formation
- Bilans de compétences
- Actions permettant de valider les acquis de l'expérience

Si vous perdez votre certificat qualité Qualiopi suite à un audit par exemple, vos offres dépendantes de ce certificat ne seront plus visibles sur la plateforme.

Vous aurez le message suivant dans votre catalogue sur EDOF :

#### **VOTRE ORGANISME N'A PAS OU PLUS LA CERTIFICATION QUALITE QUALIOPI EXIGEE POUR CETTE OFFRE.**

# <span id="page-5-1"></span>**1.1.6. Votre offre a été déréférencée par la Caisse des Dépôts**

Votre offre a peut-être été déréférencée par la Caisse des Dépôts, pour non-conformité. Dans ce cas, vous aurez le message suivant dans votre catalogue sur EDOF :

#### **VEUILLEZ ARCHIVER PUIS SUPPRIMER CETTE OFFRE.**

#### <span id="page-5-2"></span>**1.2. Les vérifications à faire au niveau de l'action**

#### <span id="page-5-3"></span>**1.2.1. Montant des frais pédagogiques**

Le montant total des frais pédagogiques ne doit pas être anormalement bas (inférieur à cinquante euros) ; vérifiez que vous n'avez pas saisi le coût horaire de votre prestation, plutôt que le montant total.

Nous vous rappelons que le seul passage des examens n'est pas éligible au CPF.

# **1.2.2. Adresse sélectionnée pour le lieu de formation**

<span id="page-5-4"></span>L'adresse sélectionnée comme lieu de formation ne doit pas être votre adresse administrative (sans identifiant). Vous devez créer une adresse spécifiquement dans le gestionnaire d'adresse et sélectionner cette adresse dans la fiche de l'action, comme lieu de formation.

Conditions de visibilité d'une offre sur la plateforme - Page 6 / 12

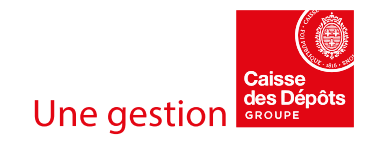

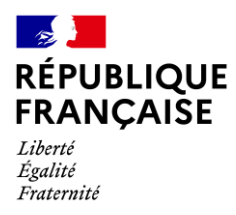

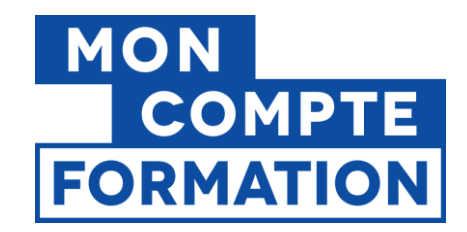

Exemple d'adresse avec un identifiant : l'identifiant est affiché sur la première ligne, en caractères gras. **Adresses** Lieu de formation **IDENTIFIANT ADRESSE** Mon organisme Ġ 13 Allée de la Liberté **75001 PARIS** 

Si aucun identifiant n'est visible, c'est qu'il s'agit de votre adresse administrative.

Il est inutile d'y ajouter un identifiant. Cette adresse n'étant pas géolocalisée par le moteur de recherche, votre action ne sera toujours pas visible sur moncompteformation.gouv.fr.

#### **1.2.3. Le couple code postal/ville utilisé n'est pas connu**

<span id="page-6-0"></span>Si vous procédez par import de fichier XML pour charger votre catalogue, il est possible que le couple code postal / ville que vous utilisez ne soit pas reconnu dans la table des codes postaux utilisée par la Caisse des Dépôts.

Votre action de formation ne sera pas importée dans votre catalogue EDOF et donc ne sera pas ingérée dans le moteur de recherche.

Conditions de visibilité d'une offre sur la plateforme - Page 7 / 12

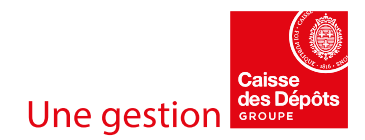

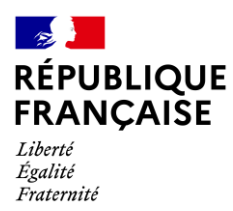

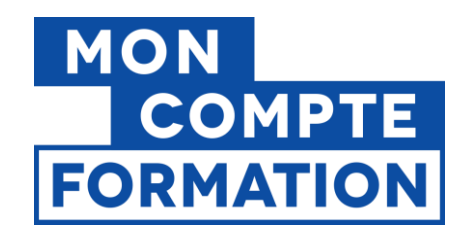

# <span id="page-7-0"></span>**1.3. Les vérifications à faire au niveau de la session**

## <span id="page-7-1"></span>**1.3.1. La session doit être ouverte à l'inscription**

La session de formation doit être ouverte à l'inscription (la balise "Etat du recrutement" doit être renseignée avec la valeur "1" dans le fichier XML).

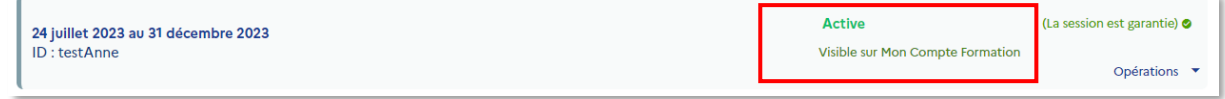

Si votre session est ouverte à l'inscription, le statut de la session est « Active » et la mention « **Visible sur Mon Compte Formation** » est présente sur le bloc de la session, dans votre catalogue sur EDOF.

Si la session est seulement au statut « Brouillon » ou « Validée », vous devez l'ouvrir à l'inscription puis attendre que le moteur de recherche soit rafraîchi (dans les 24 heures).

#### **1.3.2. Les dates de session**

<span id="page-7-2"></span>Un contrôle est effectué entre les modalités d'entrées ou de sorties (formulaire action) et les dates de session (formulaire session). Si, dans l'action de formation, vous avez sélectionné les modalités d'entrées ou de sorties à dates fixes, vous devez renseigner des dates de session.

Les dates de début ET de fin de session sont postérieures à la date du jour.

Si, dans l'action de formation, vous avez sélectionné les modalités d'entrées ou de sorties permanentes (sans dates fixes), vous devez cocher la case « pas de dates de formation ».

Formulaire action : les modalités d'entrées ou de sorties sont cochées « à dates fixes »

Modalités d'entrées ou de sorties Si vous cochez « à dates fixes », vous devrez renseigner des dates de début et de fin de session. A dates fixes ◯ Permanentes (sans dates fixes)

Conditions de visibilité d'une offre sur la plateforme - Page 8 / 12

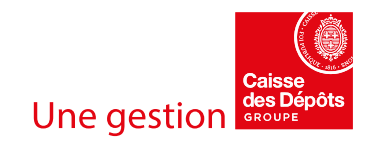

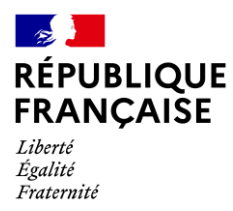

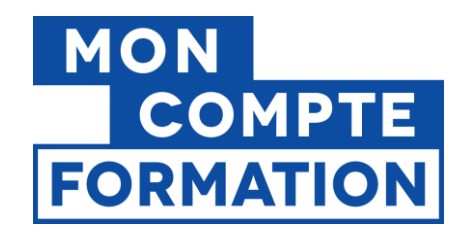

Formulaire session : vous devez renseigner une date de début et une date de fin de session.

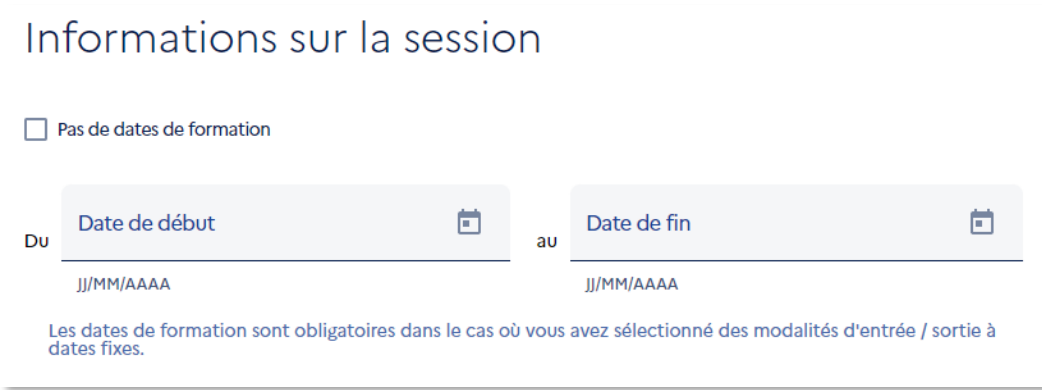

Si vous cochez « Pas de dates de formation », votre offre sera bien visible, mais le titulaire ne pourra pas s'inscrire à la session. Il aura un message lui demandant de contacter l'organisme de formation.

# <span id="page-8-0"></span>**2. L'ensemble de votre catalogue n'est plus visible ?**

Vous ne retrouvez plus aucune de vos actions éligibles au CPF sur le portail ou l'application Mon Compte Formation.

Commencez par vérifier que votre organisme est bien référencé dans le moteur en faisant une recherche dans le filtre « **Organisme de formation** » en saisissant votre raison sociale ou votre nom commercial si celui-ci a été intégré.

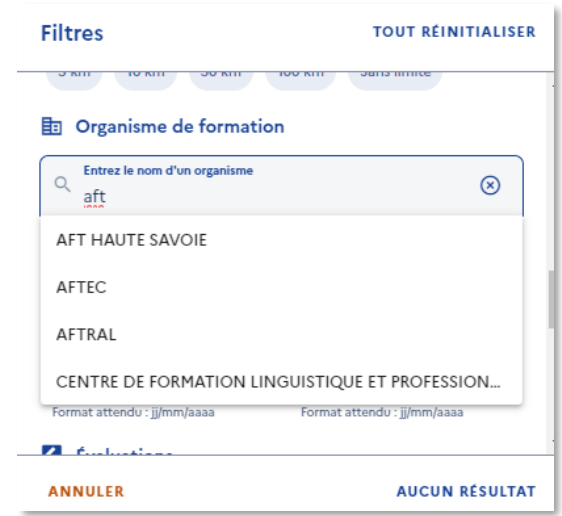

Conditions de visibilité d'une offre sur la plateforme - Page 9 / 12

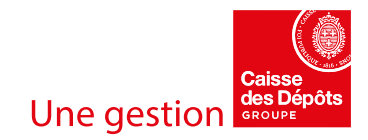

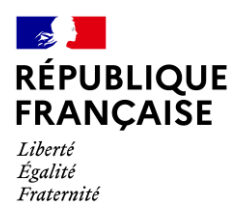

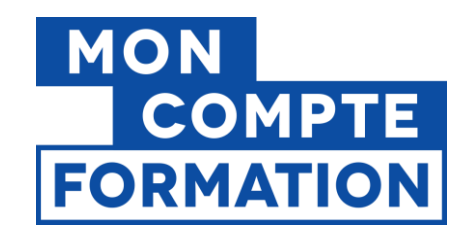

#### **Si vous ne retrouvez pas votre organisme de formation, vérifiez les points suivants :**

## <span id="page-9-0"></span>**2.1. Votre espace professionnel est rattaché à un SIRET fermé**

Assurez-vous que vous travaillez dans EDOF sur un SIRET actif. Si vous constatez que le SIRET sur lequel vous travaillez sur EDOF est un SIRET fermé (suite à un déménagement par exemple), vous devez faire référencer votre nouvel établissement (SIRET) auprès de la Caisse des Dépôts.

Une fois votre demande de référencement acceptée, vous pourrez saisir votre catalogue dans votre espace professionnel rattaché au SIRET actif. Vous pourrez aussi archiver votre catalogue rattaché à votre SIRET fermé.

Si vous devez changer de SIRET, anticipez la démarche de référencement pour éviter une rupture d'activité. Le délai d'examen de votre demande sera de trois semaines maximum.

Pour plus d'informations, vous pouvez consulter l'article « Mon espace EDOF est ouvert sur un SIRET [fermé ou qui va l'être : que faire ?](https://www.of.moncompteformation.gouv.fr/espace-public/actualites/mon-espace-edof-est-ouvert-sur-un-siret-ferme-ou-qui-va-letre-que-faire) » disponible sur votre portail d'information.

## <span id="page-9-1"></span>**2.2. Votre numéro de déclaration d'activité est caduc ou annulé**

En tant qu'organisme de formation, vous disposez d'un numéro de déclaration d'activité 5nda° délivré par la Direction régionale de l'économie, de l'emploi, du travail et des solidarités (DREETS) dont vous dépendez.

Chaque année, pour conserver votre numéro de déclaration actif, vous devez rendre compte de votre activité de formation au service régional de contrôle de la formation professionnelle de votre DREETS en transmettant votre bilan pédagogique et financier (BPF).

Si cette démarche n'est pas effectuée dans les délais prévus par les textes, ou si votre BPF fait état d'une absence d'activité de formation, votre déclaration d'activité devient caduque (Article L. 6351-6 du code du travail).

De même, suite à un contrôle effectué par les services de la DREETS, votre numéro de déclaration d'activité peut être annulé.

Dans ces deux cas, votre organisme de formation ne peut plus exercer d'activité de formation professionnelle continue. Votre offre n'est donc plus visible du moteur de recherche et vous ne pouvez plus intervenir sur votre catalogue dans votre espace professionnel EDOF.

#### **Pour (re)activer votre NDA, vous devez vous rapprocher de votre DREETS.**

Conditions de visibilité d'une offre sur la plateforme - Page 10 / 12

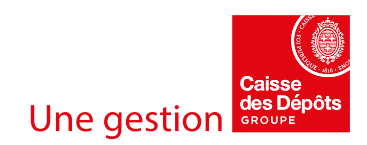

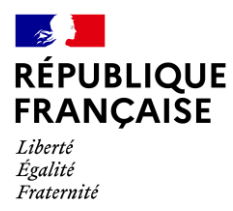

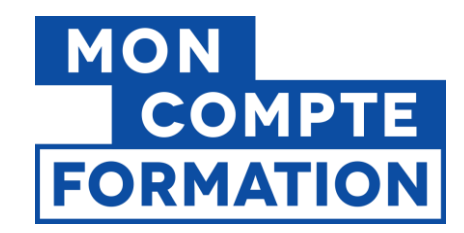

# <span id="page-10-0"></span>**2.3. Vous avez procédé à un import XML qui s'est mal déroulé**

Vérifiez le compte-rendu d'intégration. Le rejet de votre fichier XML peut être la conséquence d'une erreur dans la construction de ce fichier, son nommage, une anomalie sur une ligne…

Si vous ne comprenez pas d'où vient le problème, vous pouvez contacter la Caisse des Dépôts par le bais du module « Assistance » de votre plateforme EDOF… après avoir pris connaissance des ressources disponibles !

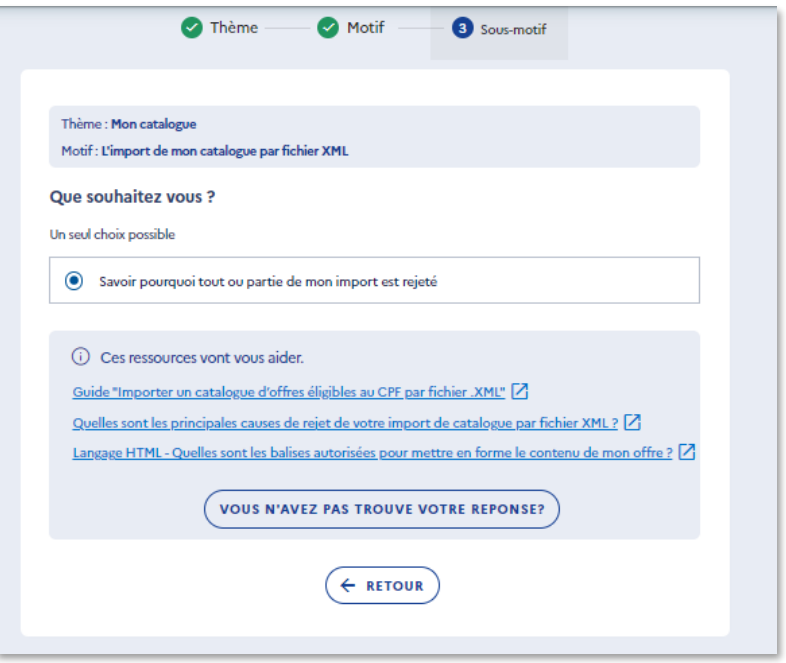

# <span id="page-10-1"></span>**2.4. Votre organisme a été déréférencé par la Caisse des Dépôts**

Si les conditions de référencement ne sont pas respectées ou si la Caisse des Dépôts constate des manquements de votre organisme, celui-ci peut être sanctionné au niveau de l'entreprise ou de l'établissement.

Vous pouvez vérifier les conditions de référencement dans les **Conditions Générales :**

- ARTICLE 3 REFERENCEMENT DES ORGANISMES DE FORMATION
- ARTICLE 4 REFERENCEMENT DES OFFRES DE FORMATION

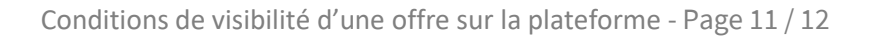

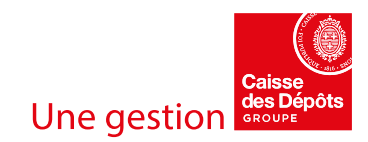

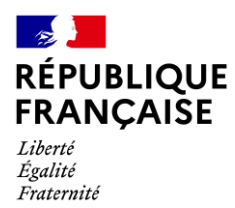

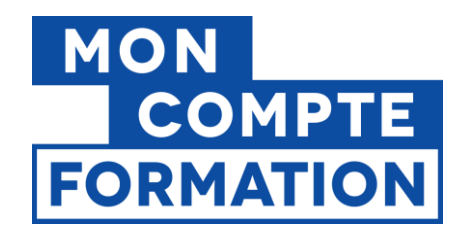

**Les Conditions particulières des organismes de formation** listent les manquements et les mesures associées :

ARTICLE 4 – MANQUEMENTS DES ORGANISMES DE FORMATION A LEURS OBLIGATIONS ET MESURES PRISES PAR LA CDC

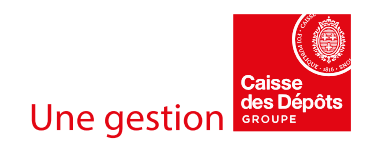